Računalniška orodja v fiziki

## Razvejitve

Avtor: Žiga Zaplotnik (vp. št.: 28031261) Srednja Bela, 8. 5. 2009

**1. naloga: nariši dvodimenzionalni graf za vseh 28 absorpcijskih spektrov robu K železa, kjer je ena os energija fotona, druga pa čas v teku polnjenja in praznenja. Prikaži z barvo in izohipsami (vhodna datoteka: "***Fe\_rob\_0\_27.xmu***").** 

*Komentar:* vsi grafi so narejeni s pomočjo programa *Mathematica 7.0*. Pri risanju grafov sem uporabil sledeče funkcije:

a) graf z barvno lestvico:

**ListDensityPlot[izohip, InterpolationOrder→1,ColorFunction→ ColorData["Rainbow"],AspectRatio→0.75]** 

**Graphics[Legend[ColorData["Rainbow"][1-#1]&,10,"2.625","0.375"]]** 

b) graf z izohipsami

```
ListContourPlot[izohip,ContourShading→None, 
Contours→Function[{min,max},Range[min,max,0.125]], ContourStyle→
Red,Mesh→Full, AspectRatio→0.5]
```
c) graf z izohipsami in barvno lestvico:

**ListContourPlot[izohip, Contours→Function[{min,max},Range[min,max,0.125]], ContourStyle→ Red,Mesh→Full, AspectRatio→0.75]**

*Opomba:* graf z izohipsami ni najbolj pregleden, zato sem dodal še graf, ki vsebuje tako izohipse kot barvno lestvico.

Na naslednji strani so prikazani vsi zgoraj navedeni grafi:

a) graf z barvo lestvico:

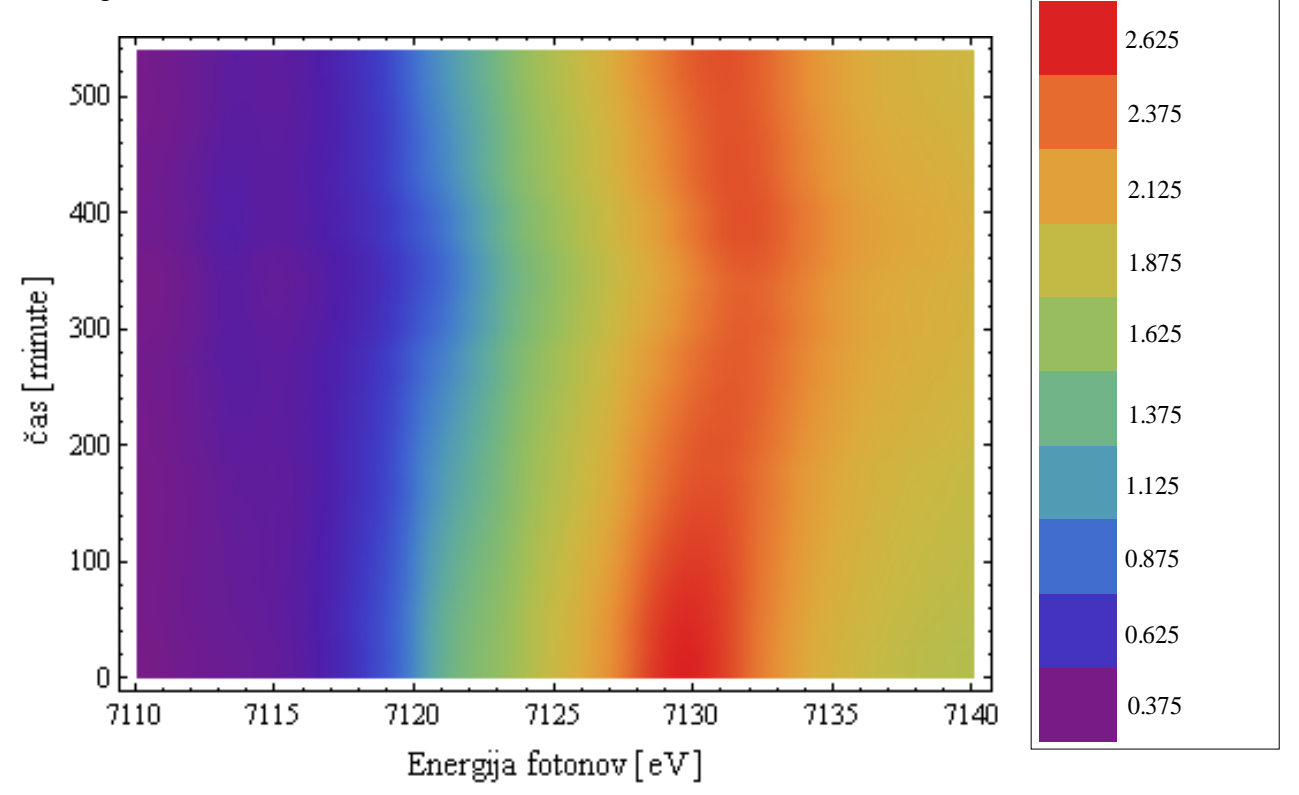

b) graf z izohipsami in barvno lestvico:

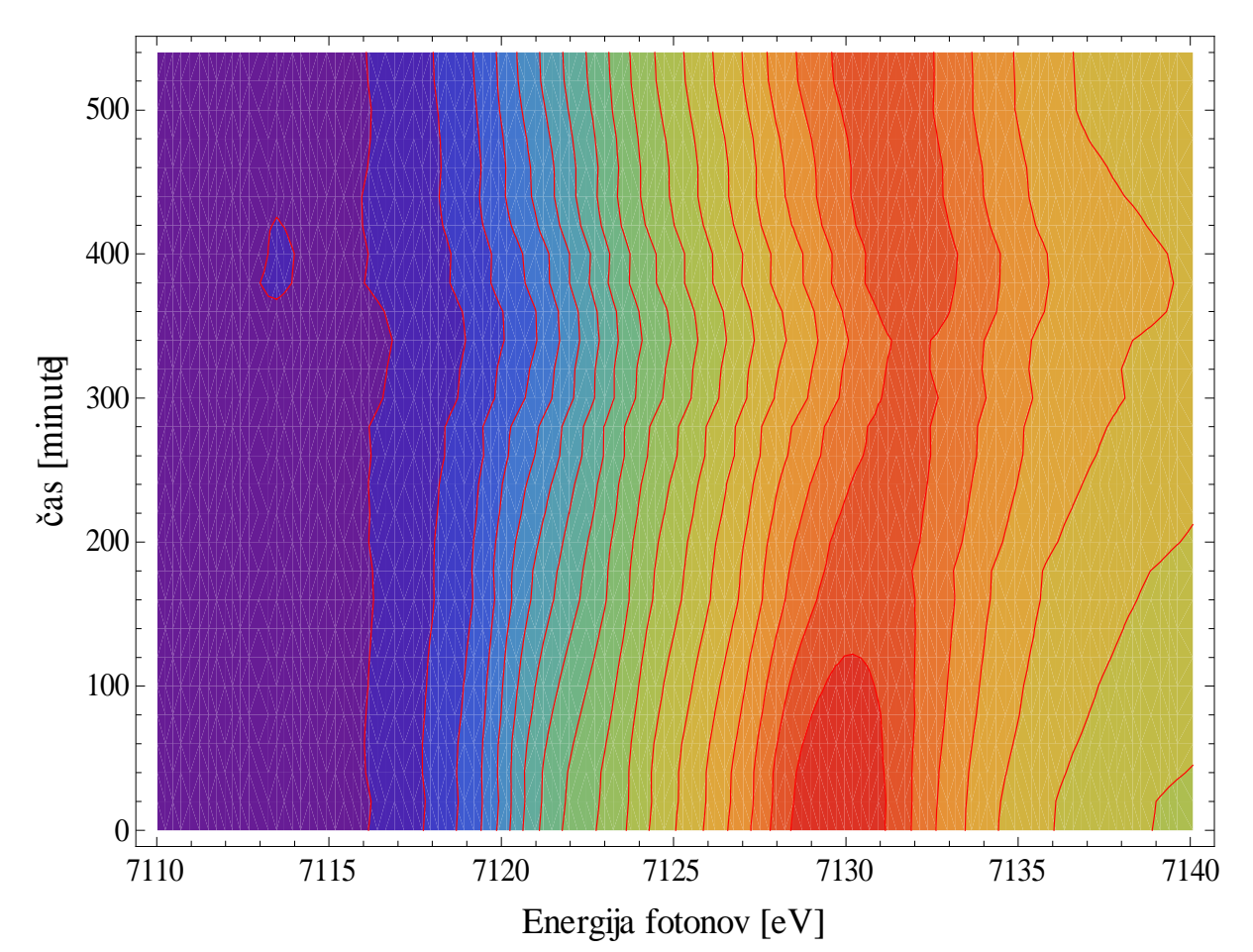

c) graf z izohipsami:

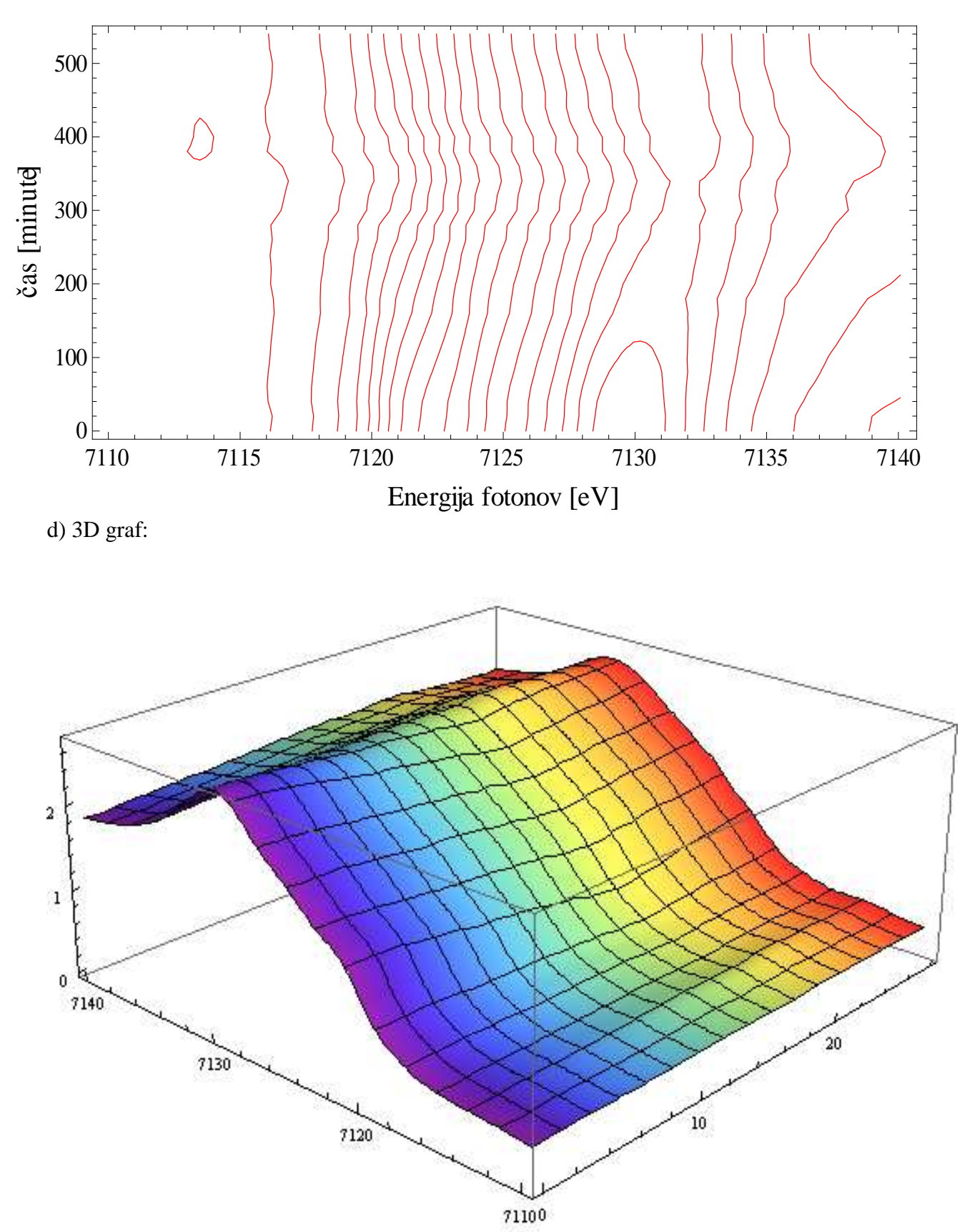

**2. naloga: Prikaži temperaturno polje v prečnem prerezu dimnika, kjer je temperatura vročih plinov 200 °C, na zunanji steni pa je temperatura 0 °C.V datoteki je območje temperatur normirano na interval [0, 1], podane so v mreži 24 x 24 točk. Napravi grafa z barvno lestvico in z risanjem izoterm (vhodna datoteka: "***Dimnik.dat***".)** 

*Komentar:* oba grafa sem narisal s pomočjo programa *Mathematica 7.0*. Pri risanju grafov sem uporabil sledeče funkcije:

a) graf z barvno lestvico:

```
ListDensityPlot[podatki,ColorFunction→"TemperatureMap",Mesh→Full]
```

```
Graphics[Legend[ColorData["TemperatureMap"][1-#1]&,8]]
```
b) graf z izotermami:

```
ListContourPlot[podatki,ColorFunction→"Warm",ContourLabels→All,ContourStyle
→{Black},DataRange→All,PerformanceGoal→"Quality",InterpolationOrder→10]
```
Spodaj sta prikazana oba grafa. Vrednosti med točkami pri grafu z izotermami sem interpoliral s polinomi stopnje 1. Izotermam so pripisane tudi njihove temperaturne vrednosti.

 $175 - 200$  °C 20 150-175 °C 125-150 °C 15 100-125 °C  $75-100 °C$ 50-75 °C 10 25-50 °C  $0-25$  °C  $\overline{\mathbf{5}}$ ś  $10<sub>1</sub>$ 15  $20<sub>2</sub>$ 

a) graf z barvno lestvico:

## b) graf z izotermami:

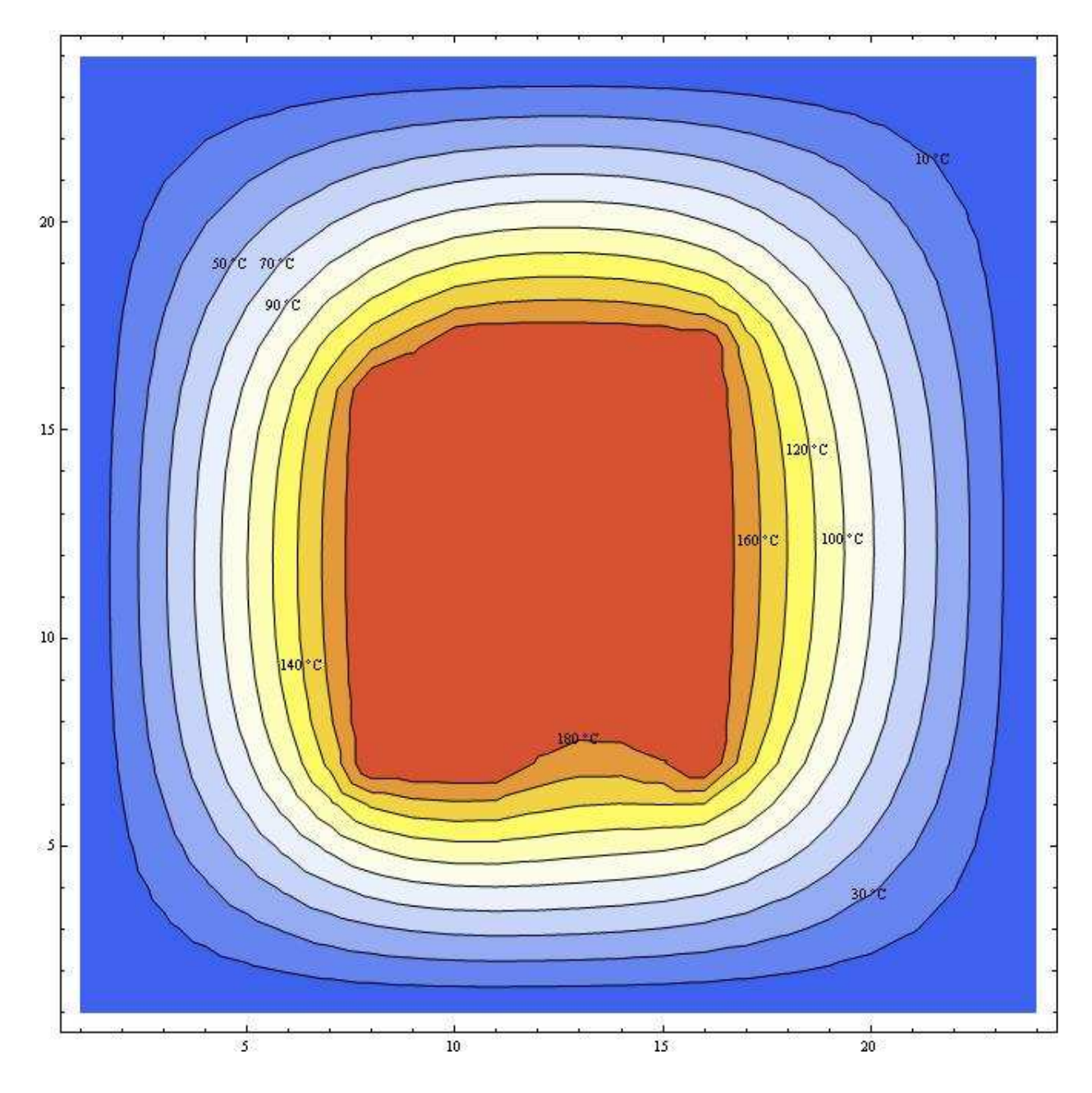

**3. naloga: Napravi graf izoterm** *T***(***p***,***V***) za Van der Waalsov plin z enačbo stanja (***p* **+** *a* **/** *V* **2 )(***V* **−** *b***) =** *RT***, ki jo najprej predelamo v brezdimenzijsko obliko, tako da vse tri spremenljivke** *p***,** *V* **in** *T* **normiramo na njihove vrednosti v kritični točki in se enačba v** novih spremenljivkah  $\Pi$ ,  $\Phi$  in  $\Theta$  glasi  $(\Pi + 3/\Phi^2)(3\Phi - 1) = 8\Theta$ . Izberi primerno **območje za spremenljivki Π in Φ in si pripravi tabelo funkcije za risanje.** 

$$
\left(\frac{p+a}{V^2}\right)(V-b) = RT \rightarrow \qquad \qquad \Pi = \frac{P}{P_c}
$$
\n
$$
\rightarrow P_c = \frac{a}{27b^2} \qquad \qquad \Phi = \frac{V}{V_c}
$$
\n
$$
\rightarrow V_c = 3b \qquad \qquad \Theta = \frac{T}{T_c}
$$
\n
$$
\searrow \left(\Pi + \frac{3}{\Phi^2}\right)(3\Phi - 1) = 8\Theta \swarrow
$$

*Komentar:* zgoraj je prikazan način, kako smo prišli do brezdimenzijske formule (navedene v navodilih), ki temelji na predpostavljenih vrednostih za kritičen, tlak, volumen in temperaturo(levo zgoraj). Vrednosti Π, Φ in Θ so torej relativne vrednosti, ki pomenijo dejanski tlak (volumen, temperaturo) v odvisnosti od kritičnega tlaka (volumna, temperature). Spodaj je prikazano še:

a) Izpisek programa, narejenega v programskem jeziku *C*:

```
#include <stdio.h>
#include <math.h>
#include <stdlib.h>
#define MAX 350
int main(void){ //m naj teče od 0.7 do 1.2, FI pa od 0.4 do 5 
   double PI[MAX][MAX], M[MAX], FI[MAX];
  double m=0.7, fi=0.4;
   FILE *iz=fopen("naloga4.txt","wt");
  for(int i=0; i<10; i++){
     M[i] = (8*(m+i*0.55/10));for(int j=0; j<300; j++){
         FI[j]=fi+j*(5-0.4)/300;
      PI[i][j] = (M[i]/(3*FI[j]-1)) - 3/(FI[j]*FI[j]);for(int j=0; j<300; j++){
fprintf(iz, \ln\ln\ln);
fprintf(iz, "%lf (1), FI[j]);
     for(int i=0; i<10; i++){
         fprintf(iz, "%lf ",PI[i][j]); 
   return 0;
```
b) Graf izoterm za Van der Waalsov plin (graf je narisan s pomočjo podatkov, predelanih z zgornjim programom, in programa *Mathematica* 7.0. Narisanih je 10 izoterm za relativne vrednosti temperature  $\Theta = [0.7, 1.2]$ )

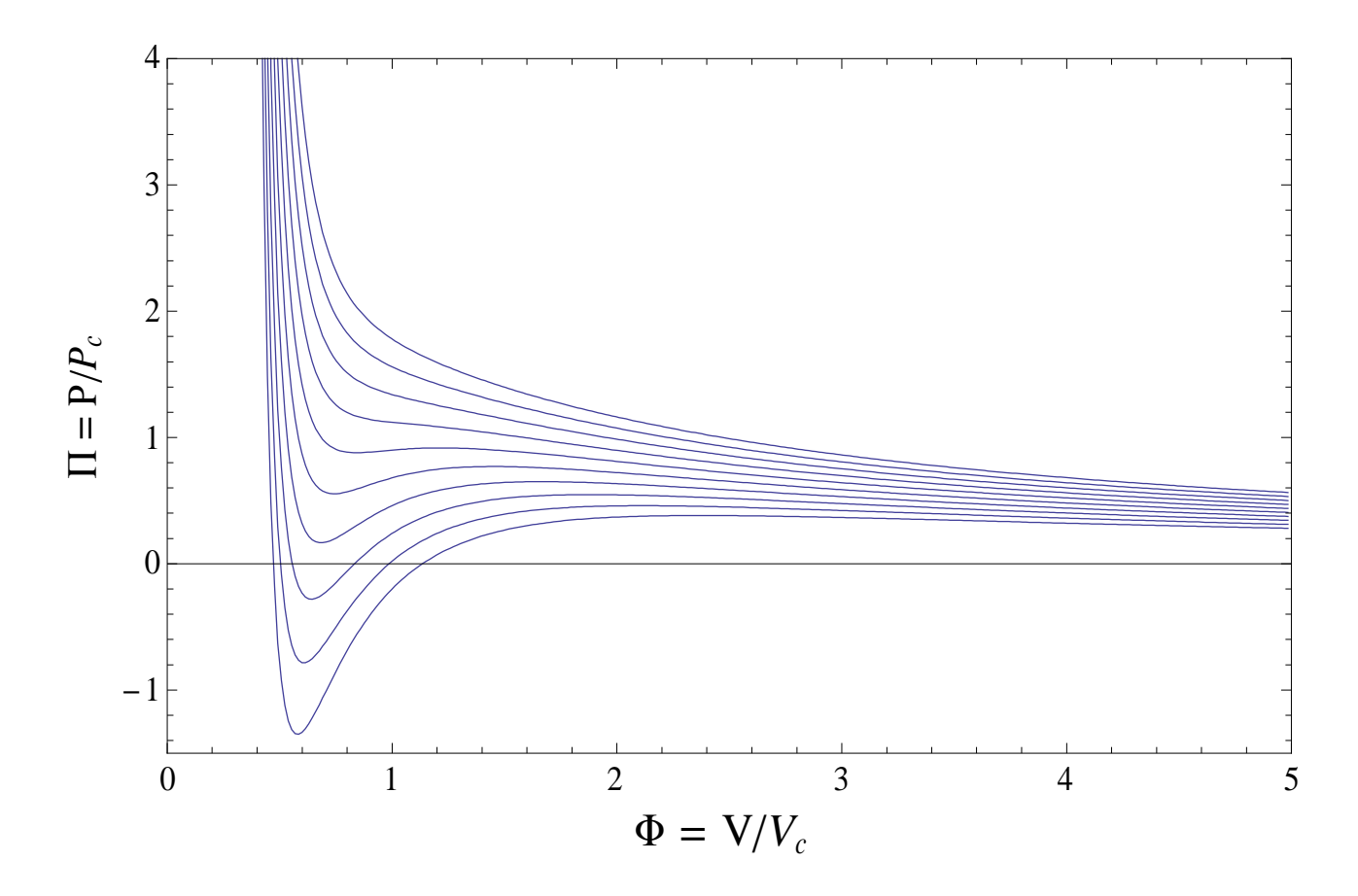

c) Graf izoterm za Van der Waalsov plin (graf je narisan s pomočjo programa Mathematica  $7.0$  in funkcijo ListContourPlot,)

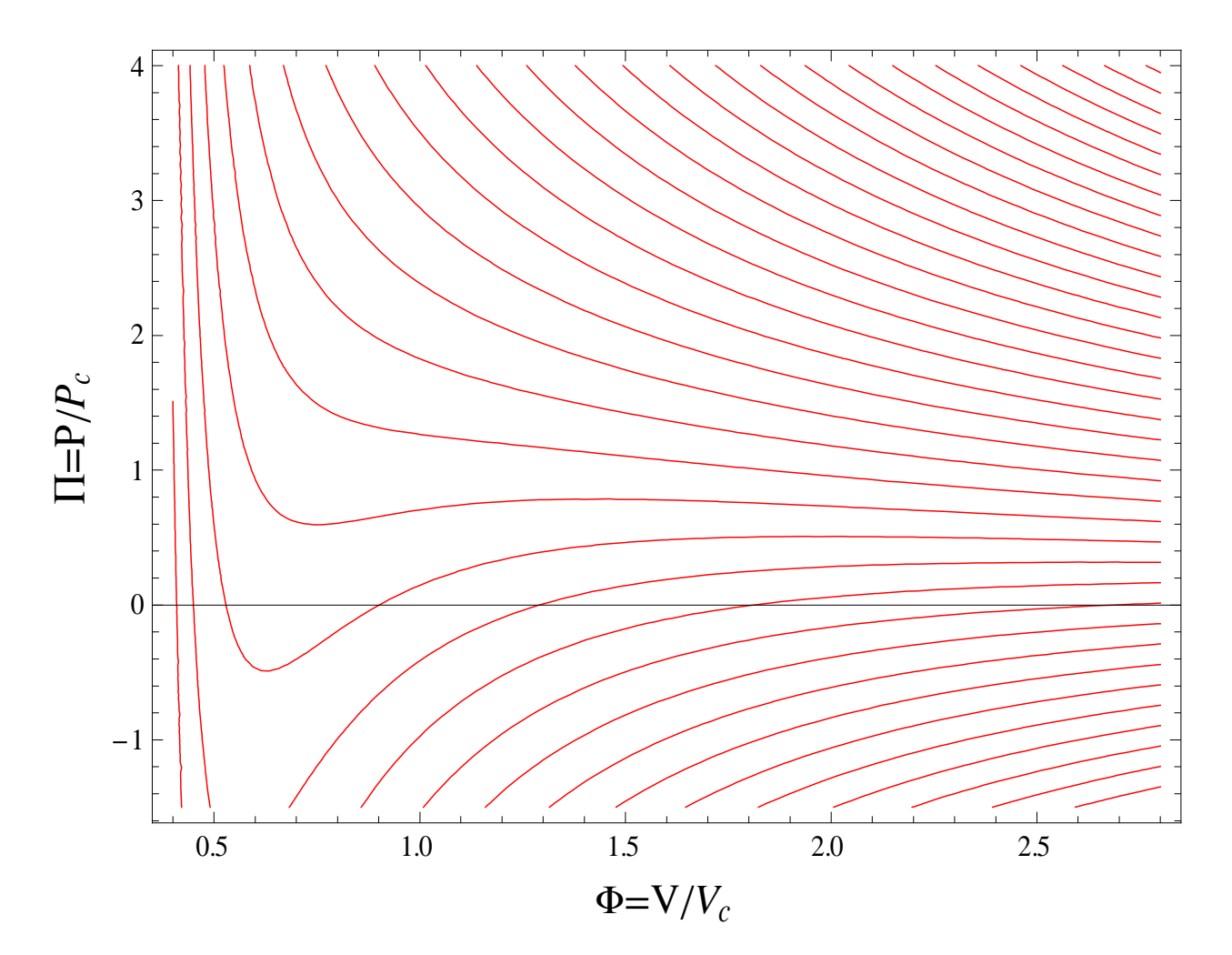